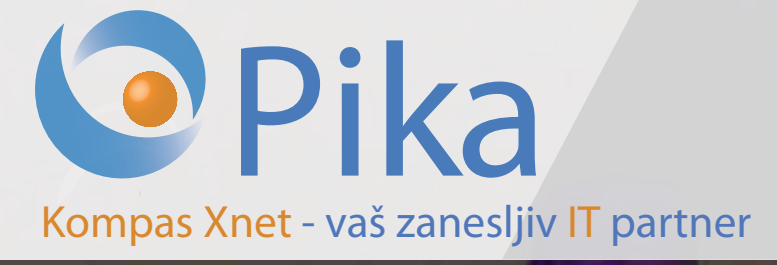

Baku 2015

Gedacayimiz

ku2015.com

Številka 2 April 2015 Letnik XVIII

ISSN: 1408-7863

# Razvoj aplikacij in spletnih strani

Infrastruktura

Office tečaji

**SharePoint** 

ITIL

**SOL** 

BI

# **Jubilejno 18. leto Pike**

**Battle** 

# **Microsoft Partner**

**Gold Collaboration and Content Gold** Devices and Deployment Silver Intelligent Systems **Silver Application Development** Silver Datacenter Silver Learning Silver Midmarket Solution Provider

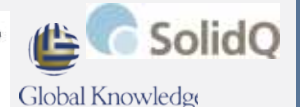

Kompas Xnet d.o.o. Stegne 7 1000 Ljubljana 01 5136 990 info@kompas-xnet.si www.kompas-xnet.si

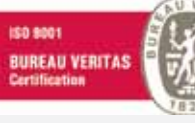

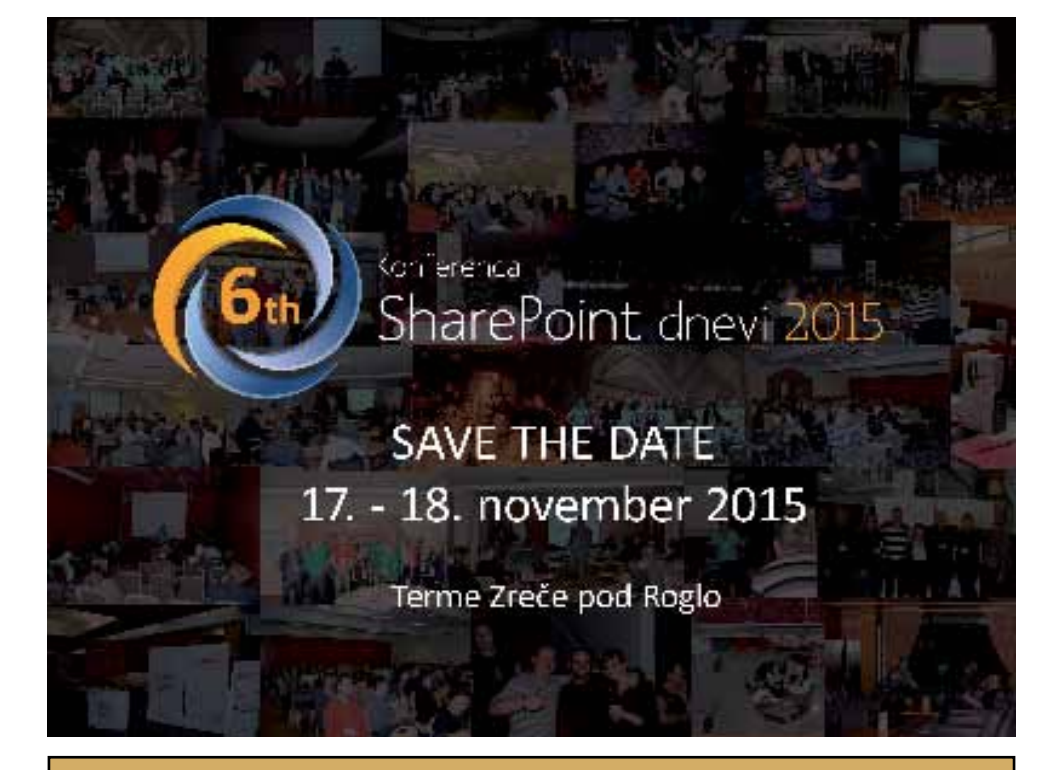

# Že 5. zapored finalisti Zlate niti

# **Word & Excel (Tips&Tricks) NOVA DELAVNICA**

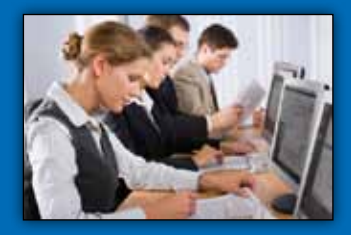

**Termini: 6. in 29. maj 2015 (Cena: 100,00 €, 5 šol. ur)**

Priporočeno je poglobljeno znanje obeh aplikacij saj bomo govorili le o tem kako svoje dokumente v Wordu ter razpredelnice v Excelu odpeljati na višji nivo. Uporabljali bomo Office 2013.

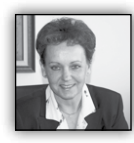

Spoštovani

Najprej prijetno dobro jutro in iskreno upam, da vas premik urinih kazalcev in s tem ura spanca manj, ne bo preveč izmučilo. Zame, ki

vstajam bolj zgodaj, to pomeni, da se nekaj časa spet zbujam v temi. Ampak nič zato, jutra so zjutraj najlepša, še posebej jutranja zarja.

Veseli me, da se je leto začelo nekoliko bolj optimistično, kar se odraža tudi na vse bolj očitnem zavedanju o tem, da je izobraževanje pomembno in zato investicije v znanje nujno potrebne. Samo želimo si lahko, da bodo te prve lastovke res prinesle pomlad in se bo tako razmišljanje razširilo vsaj toliko kot gripa.

Pa pri tem ne mislim toliko na to, da bomo »izobraževalci« lažje živeli, pač pa na to, da bomo z več znanja predvsem lažje in bolj učinkovito delali.

Praviloma na vsakem tečaju se izkaže, da uporabniki zelo malo poznajo funkcionalnosti, ki jim jih orodja omogočajo in bi si z njimi lahko pomembno poenostavili delo. Pa se včasih enostavna rešitev skriva na sosednjem zavihku ali pa je je bližnjica na CTRL <xx> ali SHIFT <xx>, … Morda je potrebno napisati zgolj kak makro in bodo uporabnikom prihranjena duhamorna opravila.

In kar je najhuje, podjetje je licence za ta orodja že drago plačalo, uporabnikom je potrebno zgolj omogočiti, da jih bodo tudi znali bolje izkoristiti.

Povabite nas k sodelovanju, mi vam lahko pri tem zelo učinkovito pomagamo. **Z nekaj urami pomoči na delovnem mestu in prilagojenimi delavnicami** dosežete prave čudeže in uporabniki vam bodo izjemno hvaležni.

#### **SharePoint dnevi 2015 in Exchange**

Vabimo vas, da si že sedaj rezervirate čas za Vašo in našo konferenco SharePoint dnevi, ki se je sedaj že uveljavila kot vrhunski strokovno izobraževalni dogodek. Tokrat bo že šesta po vrsti, petič kot dvodnevni dogodek.

Tudi letos bo v programu poseben sklop predavanj na temo Exchange in Office 365.

Letos se bomo družili **17. in 18. novembra v Termah Zreče** – bodite z nami!

Izkoristite nižjo ceno kotizacije v času zgodnjih prijav.

Temperatura v **Bakuju** se dviguje in nestrpnost v pričakovanju iger se stopnjuje iz dneva v dan. Naše sodelovanje na projektu se je že nagnilo v zaključno fazo. Pričeli smo v sredini oktobra lani, ko je bilo še več kot 200 dni do iger, zdaj pa **odštevamo do otvoritve, ki bo 12. junija**.

Naši fantje se v Bakuju odlično počutijo in naročnik poskrbi za to, da imajo vse potrebno na voljo. In kar je najbolj pomembno, pridobili smo si spoštovanje in ugled, ki gre vrhunskim strokovnjakom. In to ne glede na to, da smo iz majhne Slovenije, smo celo številčno najbolj močna tuja ekipa.

Za naslednjo številko PikE je predstavnik naročnika pripravlja zanimiv prispevek.

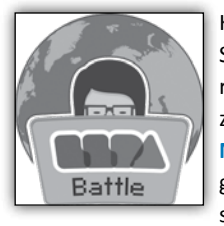

Kot predstavnik LLPA za Slovenijo bomo organizirali lokalno tekmovanje za naziv **Najboljši IT Pro** in **Najboljši programer**. Zmagovalca v obeh kategorijah se uvrstita v finalno tek-

movanje, v katerem bodo sodelovali zmagovalci iz 22 držav EMEA regije.

Zmagovalca finala bosta prejela **polno kotizacijo za Ignite 2016**, vključno z namestitvijo in

letalskim prevozom. Več podrobnosti o tekmovanju in sodelujočih državah najdete na *http:// thellpa.com/LLPA-BATTLE*

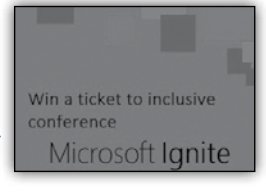

#### **Zlata nit 2014**

Zelo ponosni smo, da smo se ponovno (že petič zaporedoma) uvrstili med finaliste natečaja za

#### **Kazalo**

najboljšega zaposlovalca Zlata nit, v kategoriji malih podjetij, ki poteka pod okriljem časnika Dnevnik. Priznanje nam veliko pomeni, saj dokazuje, da imajo zaposleni pri nas dobre pogoje za delo in osebni razvoj.

Skrbno preglejte naš program izobraževanj in se prijavite na katerega od številnih tečajev. Če potrebujete pomoč pri izbiri, povprašajte za nasvet naše predavatelje. Naši sodelavci niso le izvrstni predavatelji, pač pa tudi odlični specialisti, z ogromno praktičnih izkušenj, z bolj ali manj zahtevnih projektov. Zato vam bodo na tečaju z veseljem odgovorili na vprašanja in vam tako nakazali rešitev za problem iz vašega delovnega okolja.

Bodite zahtevni, ko gre za vaš čas in vaše znanje – učite se od najboljših, pridite na Xnet, saj izobražujemo že dobrih 25 let.

Kotizacijo za Microsoftova šolanja – **MLP tečaje** lahko poravnate z **SA Voucherji**.

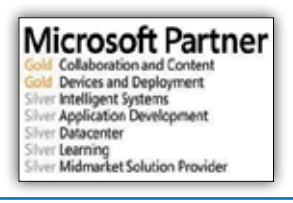

*»Strokovna ekipa in profesionalno delovanje so odlika podjetja Kompas Xnet, zato z njimi radi sodelujemo. Priporočam jih tako za uvedbo rešitev na področju MS rešitev, kot je na primer SharePoint 2013 ali pa izvedbo izobraževanj – vsako podjetje bo s temi znanji le pridobivalo. Priporočam!«*

#### *Cvetka Hočevar, Medis - Direktorica informatike (januar 2015).«.*

To je garancija, da bodo vaši projekti strokovno in pravočasno predani v uporabo. Zaupajte nam

- Izdelavo spletne strani / trgovine; prilagoditev za mobilne naprave
- Izdelavo aplikacije za mobilne naprave (za vaše sodelavce na terenu, ..)
- Nadgradnje, migracije, virtualizacija,
- Vizualizacija podatkov, BI rešitve
- SharePoint implementacije in prilagoditve, branding

Hvala vsem, ki nam zaupate in sodelujete z nami. Priporočamo se vam za sodelovanje tudi v prihodnje!

#### **Branka Slinkar, direktorica** *branka.slinkar@kompas-xnet.si*

# **Kazalo**

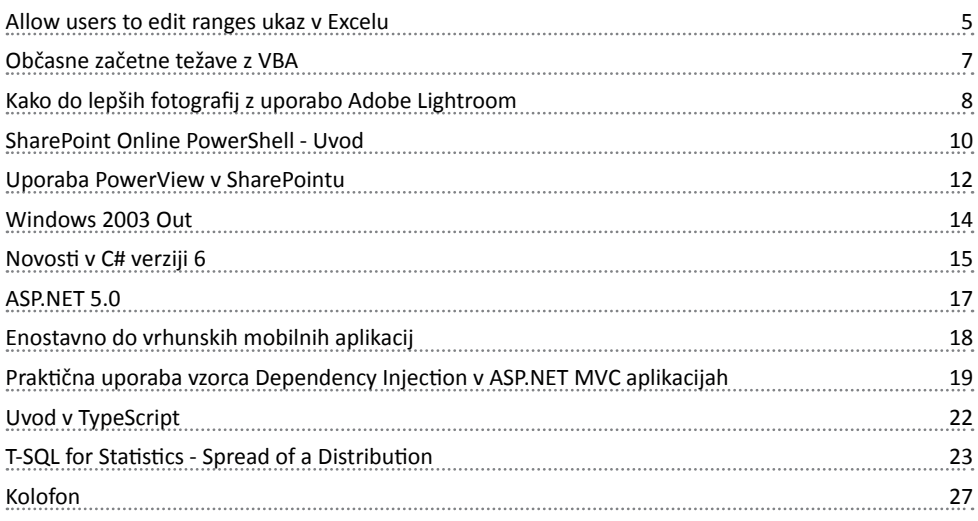

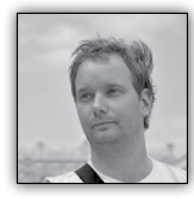

# **Allow users to edit ranges ukaz v Excelu**

Preprost ukaz, ki zaščito zvezka ter listov dvigne na povsem novo raven. Pred-

stavljajte si da želite zaščititi delovni zvezek v Excelu, vendar z nekaj dodatnimi željami.

1. Vsi sodelavci lahko pregledujejo, ne smejo pa spreminjati vsebine lista.

2. Štirje posebni sodelavci (John, Paul, George in Richard) pa imajo designirana območja kamor lahko oni, **in le oni**, pišejo.

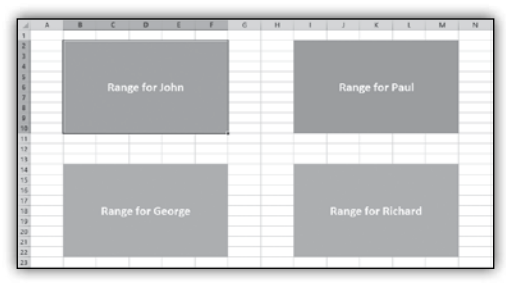

Z ukazom **Zaščiti List** oz. pri uporabi le tega lahko celice bodisi zaklenemo ali pa jih pubranje in le fantastični četverici podali geslo za spreminianie.)

S tem bi pravzaprav proces odpiranja datoteke podaljšali, ne bi pa zadostili drugemu pogoju izmed zgoraj naštetih. In tukaj

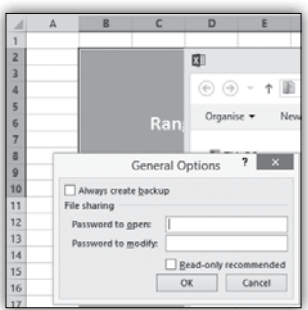

pa vstopi ukaz

Allow users to edit ranges.

V Excelu izberete območje celic, do katerega želimo nekomu omogočiti dostop navkljub temu, da nameravamo zakleniti list in so te celice zaklenjene ter izberemo **REVIEW(Pregled)/Allow users to edit ranges (Dovoli uporabnikom da urejejo območja).** In prišli boste do naslednjega pogovornega okna.

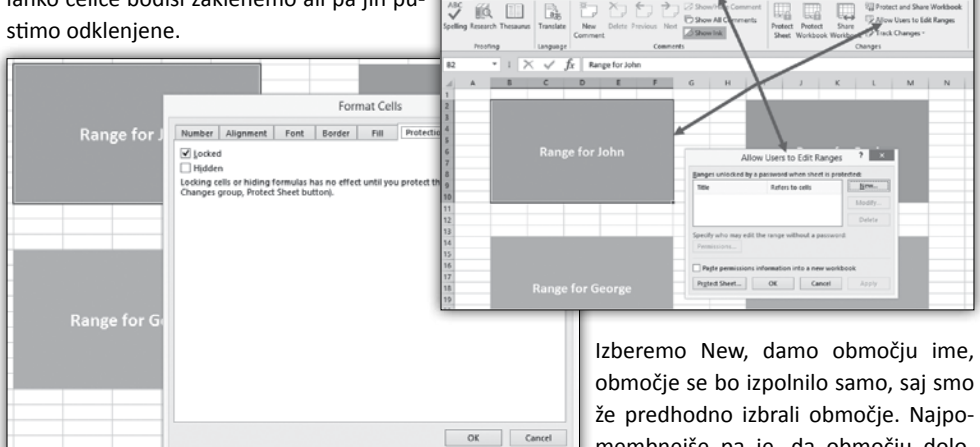

**PTE HOME** 

Prvi pogoj izmed zgornjih dveh pravzaprav že narekuje, da se morajo celice zakleniti. (V izogib temu bi lahko kvečjemu zaščitili zvezek samo za

membnejše pa je, da območju določimo geslo. V klasičnem domenskem okolju, pa lahko kliknete gumb Permissions in določite uporabnike ali pa skupine, ki lahko do-

stopajo to tega območja.

#### **Microsoft Office**

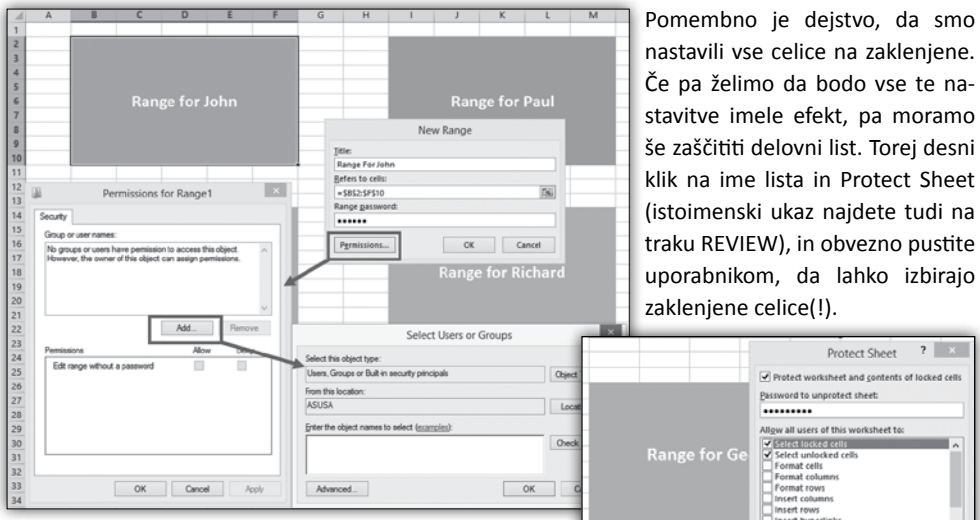

Ko pritisnete gumb OK, boste morali ponovno vnesti geslo in območje je pripravljeno. Te nastavite lahko kadarkoli spreminjate, če izberete gumb Modify.

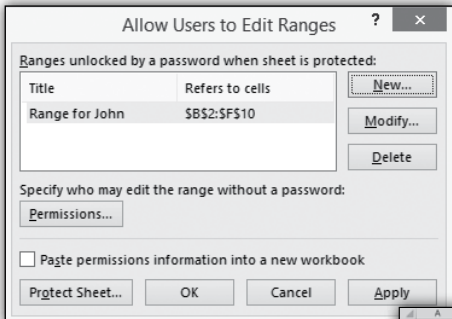

Enak postopek po območja.

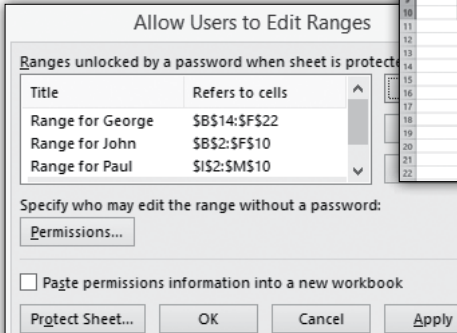

Delete column<br>Delete column<br>Delete rows OK Cancel  $? x$ Confirm Password Reenter password to proceed. .........  $\label{eq:Caution} \begin{small} \textsf{Caution:} \textit{If you lose or forget the password, it cannot be recovered. It is possible to keep a list of passwords and their corresponding workbooks a rate place. (Remember that passwords are a case) is a case.} \end{small}$  $OK$  Cancel

#### Ko je

vse opravljeno, pa je postopek sledeč. Recimo da John odpre ta delovni zvezek. Ko v svoje območje bodisi dvoklikne ali pa začne vanj nekaj pisati, dobi pogovorno okno za vpis gesla.

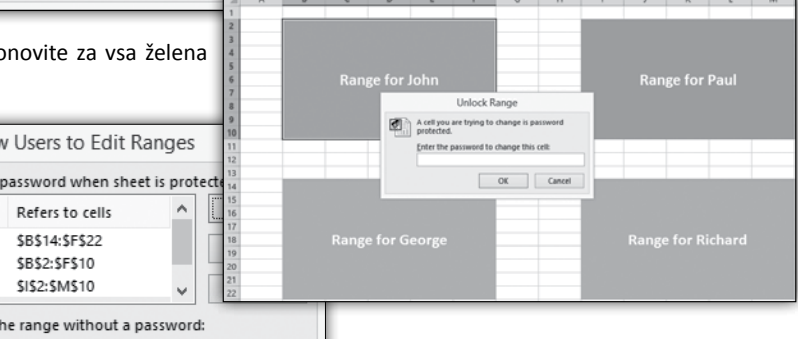

Ko geslo, ki je namenjeno temu območju vnese, lahko popravlja in ureja celice kot, da niso zaklenjene.

#### **Microsoft Office**

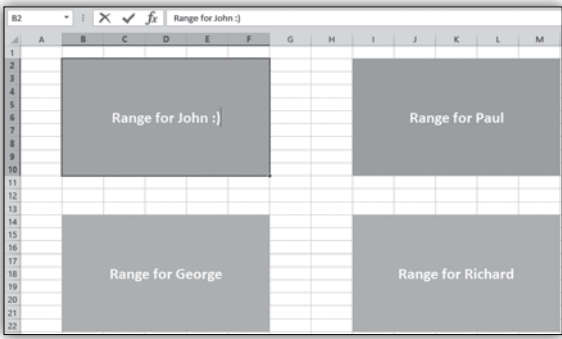

In še pomembno dejstvo. Vse ostale celice in območja ostanejo zaklenjene!

#### **Gašper Kamenšek**

*MCP, MOS, MOS Master, MOS Expert, MCTS, Adobe Certified Expert - Photoshop, Predavatelj gasper.kamensek@kompas-xnet.si*

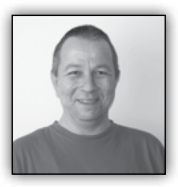

# **Občasne začetne težave z VBA**

Občasno nastane problem, ko nekomu pošljem krajšo VBA kodo za rešitev manjšega problema v Wordu ali Excelu,

V menijski vrstici izberemo ukaz **Insert**, nato v spustnem seznamu izberemo **Modul**, vanj skopiramo VBA kodo in jo poženemo z ukazom **Run / Run Sub**, ki ga najdemo v menijski vrstici.

le-ta pa se z VBAjem še ni srečal in zato ne ve, kaj bi s prejeto kodo počel. Zato bom v tem članku opisal osnovne postopke za vse, ki se znajdejo v podobni situaciji in za prihodnjo referenco.

Če gre samo za enkratno uporabo kode, jo najhitreje vnesemo in uporabimo takole:

Odpremo Word ali Excel.

Pritisnemo kombinacijo tipk **ALT in F11**

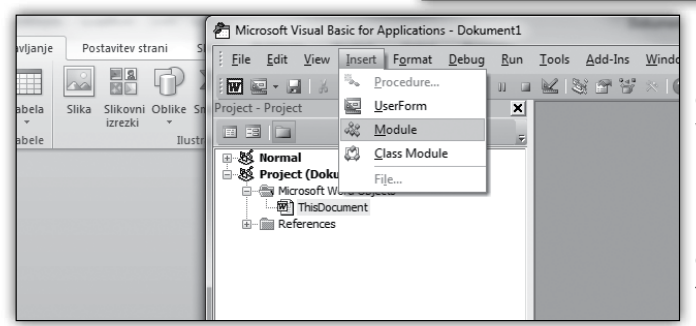

Ko bomo po obdelavi želeli dokument shraniti, nas bo Word/Excel opozoril, da ne more shraniti VBA projekta (kode, ki smo jo dodali in uporabili) in če želimo shraniti v obliki brez makrov, kar mu potrdimo s klikom na gumb DA.

Če pa gre za kodo, ki jo bomo

(odpre se nam urejevalnik Microsoft Visual Basic for Aplications ).

uporabili večkrat, jo moramo pa seveda shraniti. Kam in kako je predvsem odvisno od načina uporabe. Če bomo kodo večinoma uporabljali v istem orodju / dokumentu, jo shranimo kot do-

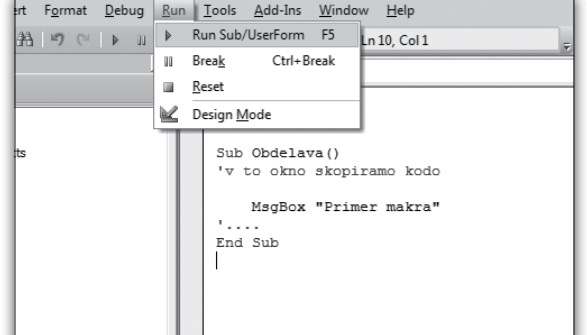

kument z omogočenimi makri (docm, xlsm…), če pa gre za kodo, ki bo obdelovala različne dokumente, pa jo shranimo v posebne datoteke. Za Word je to predloga z makri, ki se nahaja v direktoriju C:\Users\<UserName>\Application Data\Microsoft\Word\STARTUP, za Excel pa zvezek personal.xlsb v c:\users\<uporabnik>\ AppData\Roaming\Microsoft\Excel\XLSTART. Makri v teh datotekah bodo na voljo ob vsakem odprtem dokumentu.

> **Aleš Lipušček** *MCP, MCTS, MCITP ales.lipuscek@kompas-xnet.si*

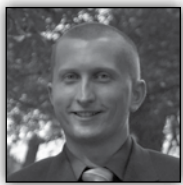

# **Kako do lepših fotografij z uporabo Adobe Lightroom**

#### **Uvod**

Ker fotografiranje postaja vedno bolj priljubljen hobby, nekaterim pa tudi dodaten vir zaslužka, je dobro obdelana fotografija še kako pomembna. Skoraj nobena fotografija, ki je danes nastala z uporabo DSLR fotoaparata ne ostane več neobdelana. Obdelave se poslužujemo, da sliki vrnemo malce dinamike, poudarimo določene odtenke, odrežemo kakšen del, ki nima nobene dodatne vrednosti in podobno.

Za obdelave se lahko poslužujemo različnih programov. Najbolj enostaven je npr. Google-ov Picassa, naprednejši fotografi pa se poslužujejo predvsem Photoshop-a, saj ta ponuja pester nabor možnosti za obdelavo fotografije.

Sam za obdelavo fotografij najraje uporabljam Adobe Lightroom. Gre za program, ki je namenjen izključno obdelavi fotografij. Je zelo preprost za uporabo in ponuja širok nabor možnosti obdelave, ravno pravšnji za fotografe.

V tem in prihajajočih člankih si bomo pogledali nekaj trikov in napisali kakšen nasvet, ki vam bo morda prišel prav naslednjič, ko boste želeli svojim fotografijam dodati malce več življenja.

#### **JPEG vs. RAW**

Skoraj vsak DSLR fotoaparat danes ponuja možnost slikanja v t.i. RAW načinu. Gre za način fotografiranja, kjer fotoaparat ne opravi nobene kompresije slike, ampak jo pusti popolnoma nedotaknjeno. Prednost slikanja v tem načinu je, da ima fotograf največjo možno svobodo pri kasnejši obdelavi fotografije. V post-produkciji imamo v tem načinu npr. še vedno možnost menjave beline, večji dinamični razpon ipd. Če fotografiramo v JPEG načinu fotoaparat že sam delno naredi obdelavo fotografije in jo tudi kompresira. Rezultat je slabša fotografija z manj možnosti kasnejše obdelave. Veliko pove že sama velikost datotek, ki je lahko v RAW načinu do 5x večja. Že to nam pove koliko več informacij bo na voljo programu pri kasnejši obdelavi.

Datoteke posnete v RAW načinu imajo pri proizvajalcih opreme različne oznake. Canonov zapis ima končnico CR2, Nikonov pa NEF. Naj na tem mestu opozorim, da boste takšno fotografijo stežka odprli v kakšnem programu za pregledovanje fotografij in da jo je potrebno najprej odpreti s programom za urejanje fotografij in nato posneti nazaj na disk v zapisu JPEG ali TIFF.

#### **Rangiranje fotografij**

Ko smo posneli fotografije in jih naložili v Lightroom lahko pričnemo z obdelavo. V digitalni dobi, kjer velike spominske kartice niso več problem, se je močno povečalo tudi število fotografij, ki jih posnamemo. Vsak raje naredi 5, 10 variant enakega motiva, da bo izkupiček dobre fotografije zagotovljen. Ko pa preidemo

#### **Grafično oblikovanje**

k urejanju in končni izbiri fotografij pa je smiselno, da urejamo samo tiste, ki so nam uspele.

Sam to počnem preko označevanja fotografij z zvezdicami. V Lightroom-u zvezdice fotografijam dodajamo s tipkami od 1-5 in sicer po naslednjem pravilu:

- 1\* neuporabna fotografija
- 2\* fotografija uvrščena v širši izbor

3\* - fotografija uvrščena v ožji izbor, ki bo predmet obdelave

4\* - fotografija, ki je bila obdelana še s kakšnim dodatnim programom

5\* - končana fotografija

V začetku se torej sprehodim čez vse fotografije. Tiste, ki so mi všeč označim z 2\*. Po končanem prvem krogu izbora v večini primerov ostane približno tretjina fotografij. Čez te fotografije se sprehodim ponovno, kajti lahko se zgodi, da se kakšen motiv ponavlja. Izmed mnogih izberem samo eno končno, ali morda dve, če se odločim, da bom iz katere naredil še črno-belo varianto. Te fotografije označim s 3\* in so predmet nadaljnje obdelave. Nekatere fotografije po končani obdelavi v Lightroom-u dodatno obdelam

še v nekaterih drugih programih. Takšne fotografije označim s 4\*. Ko je fotografija končana in ko sem z obdelavo zadovoljen pa fotografija dobi 5\*.

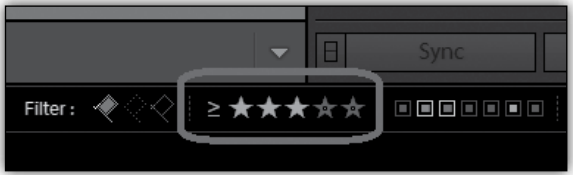

Med različnimi rangi je mogoče enostavno filtrirati preko filtra desno spodaj, kjer lahko označimo ali želimo prikazati samo fotografije s točnim številom zvezdic, manjšim ali enakim oz. večjim ali enakim.

Naj na tem mestu opomnim tudi to, da nekateri fotoaparati že na samem aparatu ponujajo možnost označevanja fotografij z zvezdicami. Te podatki se skupaj s sliko prenesejo tudi v Adobe Lightroom.

#### **Boštjan Ohnjec** *bostjan.ohnjec@kompas-xnet.si*

## **Dogodki na Xnetu**

# LLPA Battle

Kot predstavnik LLPA za Slovenijo bomo organizirali lokalno tekmovanje za naziv **Najboljši IT Pro** in **Najboljši programer**. Zmagovalca v obeh kategorijah se uvrstita v finalno tekmovanje, v katerem bodo sodelovali zmagovalci iz 22 držav EMEA regije.

Zmagovalcatekomovanja bosta prejela **polno kotizacijo za Ignite 2016**, vključno z namestitvijo in letalskim prevozom.

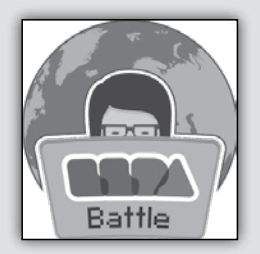

Za več podrobnosti o tekmovanju in sodelujočih državah obiščite *http://thellpa.com/ LLPA-BATTLE* ali pa nam pišite na info@kompas-xnet.si

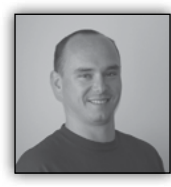

# **SharePoint Online PowerShell - Uvod**

Ker se v zadnjem času precej srečujem z administracijo SharePoint Online, sem se

bi morali dobiti naslednji izpis, kjer je med naloženimi moduli tudi Microsoft.Online.SharePoint.PowerShell.

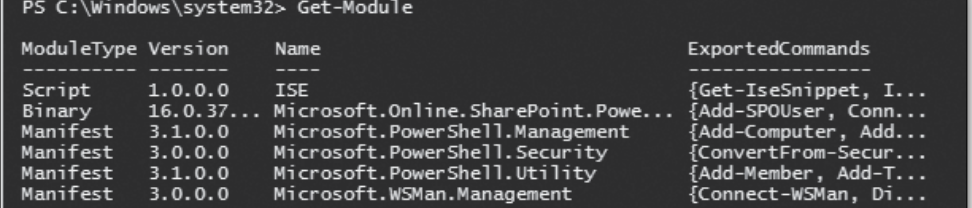

za to številko Pike odločil, da predstavim SharePoint Online PowerShell. Če pri vašem delu pogosto uporabljate PowerShell, verjetno ta članek ne bo prinesel veliko novega, je pa res da imajo O365 produkti svoje specifike, kar se tiče uporabe PowerShell-a.

Za uporabo SharePoint Online PowerShell morate najprej narediti namestitev komponent, ki vključujejo tudi ukaze za upravljanje SharePoint-a v oblaku. Na naslovu Download SharePoint Online Management Shell from Official Microsoft Download Center (*http://www.microsoft. com/en-us/download/details.aspx?id=35588*) najdete namestitvene datotek. Na voljo imate

Za izpis vseh ukazov, ki so na voljo v tem modulu, lahko uporabite ukaz

#### **Get-Command -Module Microsoft.Online.SharePoint.PowerShell**

Ukaz vrne naslednje rezultate:

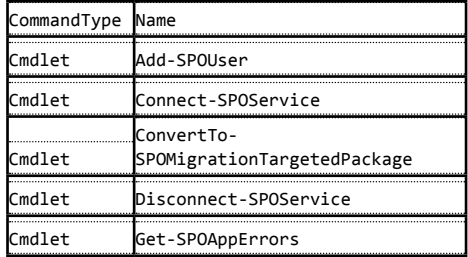

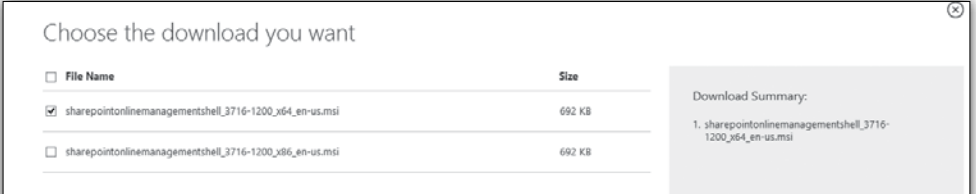

x86 ali x64 verzijo.

PO končani namestitvi lahko odprete Power-Shell in modul za SPO bi moral biti naložen. Moja preferenca je, da vedno uporabljam PowerShell ISE, ki ponuja nekaj več funkcionalnosti za pisanje PowerShell kode kot npr. običajno PowerShell okno. Če vpišete ukaz **Get-Module**

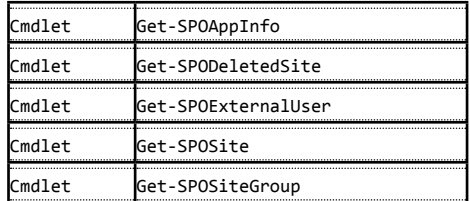

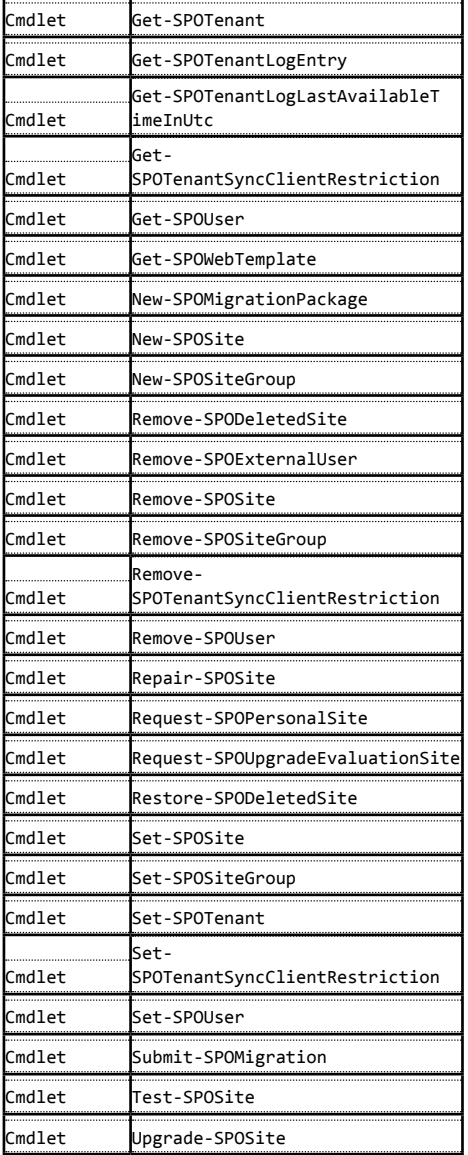

#### **SharePoint**

\$cred=Get-Credential Connect-SPOService -Url https://[SPO admin center].*sharepoint.com* -Credential \$cred

PowerShell vas najprej vpraša za vaše poverilnice, potem pa se s temi poverilnicami poveže na vašo naročnino SharePoint Online. V ukazu Connect-SPOService morate navesti URL do vašega admin SPO admin centra. Če niste čisto prepričani kakšen je URL, predlagam, da se povežete na vašo naročnino O365 in nato odprete SPO admin center. V PowerShell ukazu nato prilepite URL admin centra.

Ko ste se uspešno povezali, lahko začnete izvajati ukaze na vaši naročnini SPO, med drugimi npr. tudi:

Get-SPOSite https://[SPOSite].*sharepoint. com*/ |gm

Ta vam vrne seznam vseh metod in lastnosti, ki jih lahko uporabite v povezavi s SPO zbirko strani.

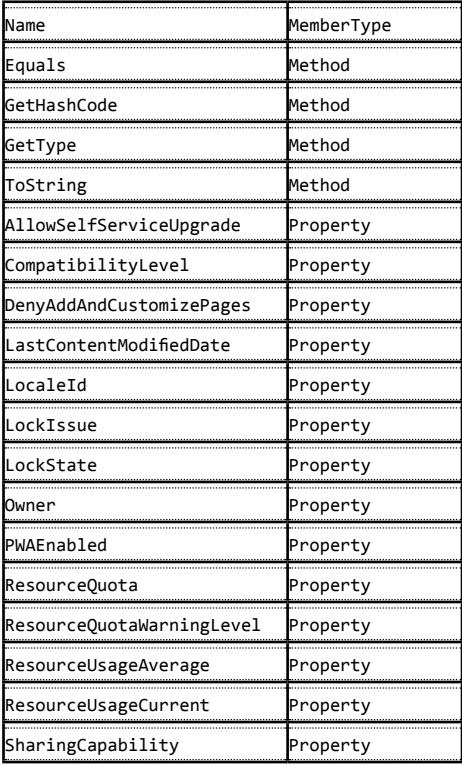

Sedaj, ko vemo kateri ukazi so na voljo, lahko začnemo PowerShell za SPO tudi uporabljati. Pogoj, da lahko ukaze poganjate proti vaši naročnini O365 je, da ste v O365 nastavljeni kot Globalni Administrator.

Torej, prvo kar moramo narediti, da se povežemo z našo naročnino je ukaz, oz. dva:

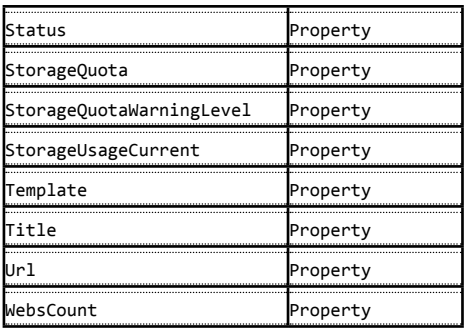

V tej številki sem vam pokazal kako lahko začnemo z uporabo SharePoint Online PowerShell-a, v naslednji številki pa bom napisal katere razširitve za SPO PowerShell so na voljo in kako si lahko tudi samo pomagamo in napišemo PowerShell ukaze četudi nam jih SPO modul ne ponuja.

> **Robi Vončina, uni.dipl.ekon** *MVP, MCT, MCITP, MCSA, MCTS robi.voncina@kompas-xnet.si*

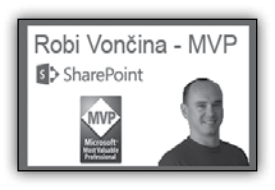

松圆

Kot ste lahko sami opazili lastnosti, ki jih lahko beremo ali nastavimo ni prav veliko, tako da so tudi možnosti uporabe privzetih ukazov omejene.

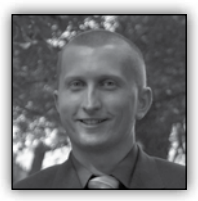

# **Uporaba PowerView v SharePointu**

Data4Demo

面

Mnogi v vašem podjetju SharePoint platformo že uporabljate. Uporabniki v veliki večini primerov naj-

prej posežejo po ključnih funkcionalnostih, ki jih ta platforma ponuja. Na začetku je to hkratno delo na dokumentih, ureditev portala za prikaz novic in obvestil, interni telefonski imeniki, enostaven dokumentni sistem in podobno.

dodamo novo knjižnico imenovano PowerPivot Gallery.

V knjižnico dodamo XLSX datoteko, ki bo služila kot vir podatkov. Priporočeno je, da zvezek in tabelo že prej ustrezno poimenujemo, da se bomo kasneje lažje znašli pri kreiranju poročil.

Ko je XLSX datoteka dodana v knjižnico, kliknemo na sredinsko ikono za kreiranje PowerView poročila.

SharePoint pa za delo v podjetju ponuja še veliko več. V nadaljevanju si bomo ogledali eno izmed takšnih rešitev, in to je uporaba PowerPivot Gallery-ja v sklopu Business Intelligence Site-a.

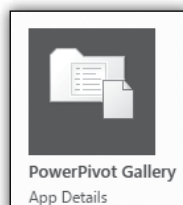

Na portalu je potrebno najprej izdelati novo pod mesto, s predlogo Business Intelligence Site oz. Centra za poslovno obveščanje. Ko je podmesto narejeno, nanj V PowerView pregledniku imamo na voljo vse podatke iz naše XLSX datoteke, ki v tem primeru služi kot vir podatkov. V pregledniku enostavno kliknemo na belo podlago in iz desne strani obkljukamo podatke, ki jih želimo prikazati. Podatke lahko nameščamo v vrstice in stolpce, podatke pa je možno tudi seštevati, računati povprečja in podobno.

#### **SharePoint**

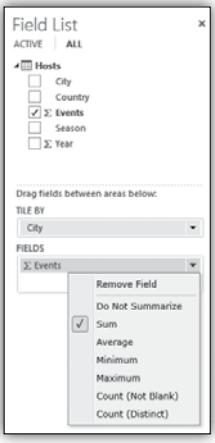

Ko imamo podatke izbrane in urejene kot želimo, lahko v traku izberemo način njihovega prikaza. Izbiramo lahko med vsemi najbolj pogostimi prikazi kot so linijski grafi, pite, stolpci in podobno. Možen je celo geoprikaz, če bi nas recimo zani-

mala prodaja našega izdelka glede na določeno mesto na zemlievidu.

Ko smo v poročilu podatke prikazali na način, ki nam ustreza, je potrebno PowerView le še shraniti in dostopen bo vsem uporabnikom, ki imajo ustrezne pravice. Poročilo je seveda dinamično, tako da lahko nanj dodajamo razne slicerje in dodatno filtriramo naše podatke.

Primer poročila vezan na demo podatke o olimpijskih igrah je prikazan na sliki desno.

Na koncu je potrebno dodati še to, da so omenjene funkcionalnosti na voljo le za uporabnike t.i. enterprise licence za SharePoint.

Predvidoma v mesecu maju planiramo izvesti poglobljeno predstavitev BI funkcionalnosti na SharePoint-u. Če bi radi med prvimi izvedeli kakšen širok nabor funkcionalnosti je še na voljo, nam prosim pišite na *info@kompas-xnet.si*.

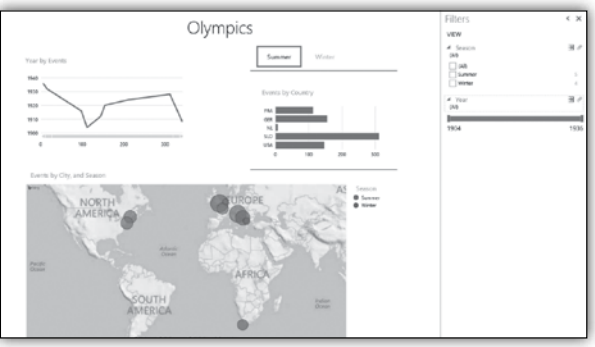

**Boštjan Ohnjec** *bostjan.ohnjec@kompas-xnet.si*

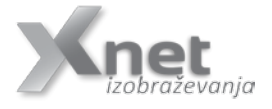

#### **Dogodki na Xnetu**

# BI rešitve na SharePoint platformi

Če vas zanima poglobljena predstavitev BI funkcionalnosti na SharePoint-u, se nam pridružite

#### **13. maja na Xnet-u**

Več informacij na www.kompas-xnet.si info@kompas-xnet.si ali 01 5136 990

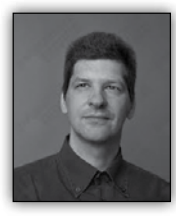

# **Windows 2003 Out**

Kot nekateri že veste, se v aprilu 2015 izteka podpora za Windows server 2003. S tem člankom bi rad vsaj osvestil tiste, ki še uporabljajo te strežnike z dejstvi, ki se bodo

zgodila, nevarnostim, ki jim pretijo in kaj lahko pričakujejo po tem. Sam mislim, da smo tako slovenski IT strokovnjaki, kot tudi Microsoft sam, veliko premalo naredili na tem, da bi se končni uporabniki zavedali, kaj prinaša ukinitev podpore Windows XP-jev in te napake ne bi rad ponovil še drugič. Na srečo se pri XP-jih ni zgodilo še nič hujšega, ne vemo pa, kaj bo pri strežniku. Na strežnikih imamo shranjenih precej več kritičnih podatkov, kot jih je na postajah. A vas res ne zanima, kaj se bo z njimi dogajalo? A jih res ne potrebujete?

Kaj se bo prav za prav zgodilo ob zaključku podpore? V bistvu, kot lastnik sistema ali kot administrator, ne boste čutili nobene razlike takoj. Takojšnja sprememba je edino ta, da ne boste mogli več poklicat na Microsoft in zahtevati podpore. No, to je pa v bistvu še najmanj, saj verjetno vedno lahko koga pokličete, ki vam lahko (bolj ali manj uspešno) pomaga v zagati, so pa skrite stvari v ozadju, ki bodo vse to vaše delo s časom oteževale. Na prvo mesto bi tu postavil strojno opremo. Ta sicer ni direktno povezana s koncem podpore, pa vendar je prišel čas, da razmislite, koliko so stari vaši strežniki, koliko ur so dejansko že delovali. Ugotovili boste, da ste verjetno že prešli tisto varno območje delovanja strojne opreme in ni nič nenavadnega, če bo tak strežnik počasi začel odpovedovati. Takrat pa boste hitro prišli do spoznanja, da zamenjava sploh ne bi bila draga. Pred okvaro seveda! Pomislite tudi na drugo stran, tisto zeleno. Ste kdaj preračunali koliko elektrike porabi vaš strežnik in seveda skozi prihranek poizkusili priti do podatka, v kolikem času se bi povrnila zamenjava le tega? Preizkusite in presenečeni boste zakaj strežnika niste zamenjali že prej.

Prav tako kot pri Windows XP, bo Microsoft za strežnike ustavil izdajo popravkov ter že izdane umaknil iz interneta. Za nas je to lahko dvakrat slaba novica. Prvič, če bo kakšen hacker ugotovil luknjo v sistemu (ker seveda niso vse odkrite in popravljene ali zgolj zato, ker se okolje spreminja), Microsoft te napake ne bo popravljal in vi boste vedno izpostavljeni tej nevarnosti, brez možnosti reagiranja. Dokaj neprijetna situacija, a ne? Druga taka situacija pa se vam bo zgodila, ko boste poizkusili namestiti strežnik po kakšni huiši strojni napaki. So vam dovoli popravki, ki jih imate pri sebi? Vam je to, kar imate na CDjih res dovolj? V bistvu bo vsak tak večji poseg kritičen s stališča dobavljivih podatkov, ne pozabit pa tudi, da bo vedno manj razpoložljivih strokovnjakov, ki bodo znali ali hoteli delati v takem okolju. To je precej kritična točka, ki bo zelo spremenila odnos do okolia, vendar pazite da se ne bo to zgodilo prepozno.

Razmišljamo naprej. Sistem brez podpore, brez popravkov in praktično brez možnosti reakcije uporabnika na zunanje vplive, je kot naročen za izdelovalce virusov. Jim bo situacija zanimiva? Mislim da bo, saj se zavedajo kar velikega procenta še živečih strežnikov in kaj se z njimi dogaja. Zanimiva zgodba. Zavedajo se, prav tako kot mi, ba bodo v bistvu tu lahko delovali brez problemov, saj boste skoraj nemočni pri zaščiti sistema. Ker sistem ni več podprt, ga teoretično tudi nihče ne uporablja. Zaradi tega pride tudi do izpada izdelave protivirusnih programov s strani tretjih proizvajalcev. Rezultat je pa seveda vsem znan – imate lahko popolnoma nezaščiten strežnik, kjer so shranjeni podatki vašega celotnega podjetja!

Na koncu pa ne pozabite na novosti v tehnologijah, ki so se v vseh teh letih razvile. Iz izkušenj vem, da vas večina na tem mestu reče, da prav lahko živi s tem, kar ima in da ne rabi nič novega. Ampak, … a lahko trdimo, da ne potrebujemo nečesa, kar še nismo poizkusili? Mislim, da ne. Tu ne govorimo samo o novih tehnologijah, ki

#### **Razvoj**

so prišle na trg, ampak tudi o tistih tehnologijah, ki jih že uporabljate in bi vam z novo verzijo prinesle kar nekaj novosti, manj skrbi in boljše, bolj zanesljivo delovanje. Skratka, tako kot radi zamenjate avto, ki je prav tako lahko istega modela, vendar ima manjšo porabo, satelitsko navigacijo, prostoročno telefoniranje in podobno, enako razmišljajte, ko je govora o vašem IT sistemu. Gre se za isto evolucijo in napredek.

Tako, par iztočnic je podanih. Sama migracija ni ravno preveč enostavna in vam (ali nam) bo vzela kar precej časa in sredstev. Je pa nujna. Zavedamo se, da bi se radi na to pripravili, da bi radi izvedeli o sami migraciji čim več, že preden se je lotite in jo seveda tudi izpeljali do konca brez zapletov. To nam je bila iztočnica, da smo se na Kompas-Xnetu odločili, da bomo z dogodki začeli osveščati stranke o tem, kaj jih čaka in kako na to reagirat. **Ne ponavljajte napake, ki jo je večina storila po ukinitvi podpore, kot je bilo pri Windows XP. Priporočam vam, da nas kontaktirate za nadaljnje dogodke in skupaj bomo našli pravo rešitev za vas.**

**Elvis Guštin**

*MVP, MCT, MCITP, MCSA, MCTS elvis@kompas-xnet.si*

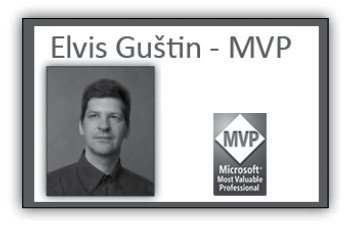

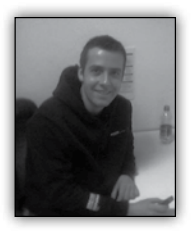

# **Novosti v C# verziji 6**

Najnovejša C# verzija, ki je del prihajajočega okolja Visual Studio 2015, nam prinaša ogromno novosti, ki nam bodo še posebej prav prišle

pri vsakodnevnem razvoju naših C# aplikacij. Specifikacijo najnovejših razvojnih izboljšav v verziji 6 lahko dobite tudi na roslyn codeplex strani: *https://www.codeplex.com/Download?P rojectName=roslyn&DownloadId=930852*

#### **Using Static**

V prejšnjih verzijah smo statične metode morali referencirati preko njihovih class-ov kot:

Console.WriteLine(»Hello, world!«);

Po novem nam C# omogoča krajšano klicanje statičnih metod. Funkcionalnost je omogočena preko using izjav oz. statement-ov.

using static System.ConsoleColor;

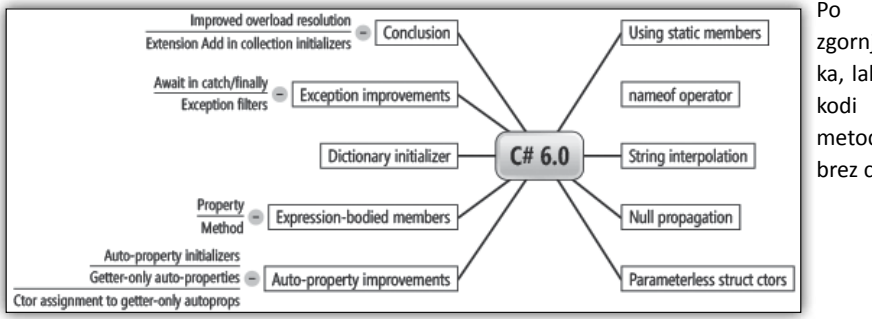

Po vključitvi zgornjega stavka, lahko v svoji kodi statične metode kličemo brez class-a:

WriteLine(»Hello, world!«);

#### **Razvoj**

#### **Null-Conditional Operator**

Na voljo nam je tudi nov način uporabe operatorja »?«. Ta nam še posebej prav pride pri preverjanju null vrednosti na objekih na katerih operiramo. V prejšnjih verzijah smo morali izjemoma preverjati null vrednost objekta preden smo lahko klicali oz. uporabljali lastnosti na njem. Kar smo prej morali eksplicitno preverjati:

 if ((args != null) ? (int?)args.Length : null) {}

lahko po novem zapišemo kot

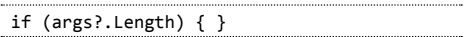

#### **Auto-Property Initializers**

Funkcionalnost nam omogoča inicializacijo lastnosti/property-ev ob kreaciji instance class-a (na struct-ih ta funkcionalnost ni mogoča):

public class Person { private int age = 20; public string Name { get; set; } = "John Doe"; public int Age  $\{ get; set; \} = age;$ }

#### **Nameof Expressions**

Nameof operator, ki je nova kontekstualna ključna beseda (keyword), nam omogoča vračanje imena variable oz. lastnosti člana določenega class-a:

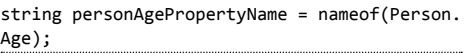

#### **Primary Constructors**

Funkcionalnost nam omogoča krajše pisanje konstruktorjev za naše tipe:

public class Person(string name, int age)

```
{
    public string Name \{ get; set; \} = name;
    public int Age \{ get; set; \} = age;}
```
#### **Expression Bodied Functions and Properties**

Funkcionalnost nam omogoča krajši zapis metode ali lastnosti na našem class-u z že poznanim arrow operatorjem (=>).

```
public class Person
{
    private string name;
    private int age;
    public string Name { get; set; } => 
name;
    public int Age \{ get; set; \} => age;
}
```
#### **Dictionary Initializer**

Funkcionalnost nam omogoča krajši ter bolj pregleden način inicializacije name value parov:

```
Dictionary<string, ConsoleColor> colorMap = 
new Dictionary<string, ConsoleColor>
{
    ["Error"] = ConsoleColor.Red,
    ["Information"] = ConsoleColor.Yellow,
    ["Verbose"] = ConsoleColor.White
};
```
#### **String Interpolation**

Funkcionalnost nam omogoča lažje formatiranje nizov v naši kodi oz. uporaba principa string. Format.

```
string firstName; string lastName;
// pred verzijo 6
string FullName { get { return string.
Format("{0} {1}", firstName, lastName); } }
// v verziji 6
string FullName { get { return $"{firstName} 
{lastName}"; } }
```
**David Čamdžić**  *david.camdzic@kompas-xnet.si*

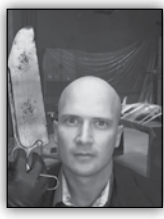

# **ASP.NET 5.0**

Prvi predogled ASP.NETa 1.0 je prišel v javnost že skoraj 15 let nazaj. Od takrat smo ga milijoni razvijalcev uporabljali za razvoj in poganjanje fanta-

stičnih spletnih aplikacij in se je preko vseh teh let konstantno razvijal ter dobival nove funkcionalnosti.

Naslednja različica, ki jo predvidoma pričakujemo nekje v zadnji polovici letošnjega leta pa bo ena izmed najpomembnejših arhitekturnih posodobitev, ki jih je ASP.NET platforma kadarkoli doživela. ASP.NET 5.0 bo namreč precej vitkejši, bolj modularen, imel podporo za različna okolja (cross-platform) in na splošno precej bolj optimiziran za delovanje v oblaku. Njegov predogled lahko preizkusite že sedaj, tako da si namestite CTP različico naslednje generacije Visual Studia 2015, ki lahko dobite na spletnem naslovu *http://go.microsoft.com/ fwlink/?LinkId=521794*.

ASP.NET 5.0 bo odprtokodna spletna platforma za izgradnjo modernih spletnih aplikacij, ki bodo lahko tekle na Windows, Linux in Mac operacijskih sistemih. Vsebovala bo novo različico MVC tehnologije (MVC 6), ki združuje funkcionalnosti MVCia in WebAPIja v skupno razvijalno okolje. Prav tako bo ASP.NET 5.0 podlaga za SignalR, ki vam omogoča uporabo realno časnih funkcionalnosti v spletnih aplikacijah. ASP.NET 5 temelji na .NET Core izvajalnem okolju, vendar pa se, za boljšo združljivost, lahko izvaja tudi na polnem .NET ogrodju.

Z novimi arhitekturnimi spremembami, ki naredijo spletno ogrodje precej vitkejšo, vam tako ni več potrebno dodati reference na System. Web ter praktično vse funkcionalnosti so sedaj implementirane kot NuGet moduli, tako da lahko v svojo aplikacijo vključita samo tiste dele ogrodja, ki jih dejansko potrebujete.

Poleg tega, pa pridobite še kar nekaj dodatnih izboljšav:

• ASP.NET aplikacije lahko sedaj razvijate in izvajate na Windows, Mac in Linux platformah

• z uporabo .NET Cora dobite pravo 'side-byside' verzioniranje

• nova razvojna orodja, ki poenostavljajo sodoben spletni razvoj

- skupno okolje za vse funkcionalnosti Web UIja ter Web APIja
- konfiguracijo bolj primerno oblačnemu okolju
- vgrajeno podporo za ustvarjanje in uporabo NuGet paketov
- vgrajeno podporo za injiciranje odvisnosti (DI)
- zmožnost gostovanja na spletnem strežniku ali pa direktno v svojem procesu

Končni rezultat je tako ASP.NET, ki ga dodobra poznate in ki je sedaj še bolj, kot kadarkoli prej, uglašen za sodobni razvoj spletnih strani.

*PS: ko sem dal zadnjič tisto sliko zraven sem mislil da se obstoječa zamenja (ker je grozna) ne da se jo samo nekam zraven da.*

> **Rok Bermež** *MVP, MCT, MCTS, MCPD, MCITP rok.bermez@kompas-xnet.si*

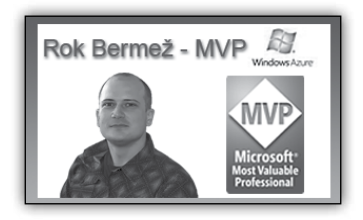

#### **Razvoj**

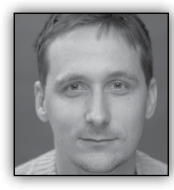

# **Enostavno do vrhunskih mobilnih aplikacij**

V kolikor nameravate razviti mobilno aplikacijo, potem nikakor ne spreglejte eno-

stavnega, a hkrati zelo unčikovitega razvojnega okolja imenovanega Intel XDK. Okolje Intel XDK omogoča razvoj mobilnih aplikacij, ki delujejo na različnih platformah. V nasprotju z domorodnimi razvojnimi orodji uporablja Intel XDK za pisanje aplikacij standardne spletne tehnologije

Intel XDK ni tipični SDK. Za pisanje aplikacij ni potrebno znanje programskih jezikov, kot so Objective X, Ruby, Lua, Java ali C#. Prav tako ni potrebno nameščati in vzdrževati zahtevnih in zapletenih SDKjev za posamezne platforme. Dovolj je, da poznate standardni HTML in CSS, saj lahko s tem vključujete animacije, efekte, video posnetke ter različne interaktivne elemente.

(HTML5, CSS in JavaScript). V kolikor vam programiranje spletnih strani ni tuje, boste vašo prvo mobilno aplikacijo, ki bo delovala na Androidnih naparavah, iOS napravah in Windows napravah,

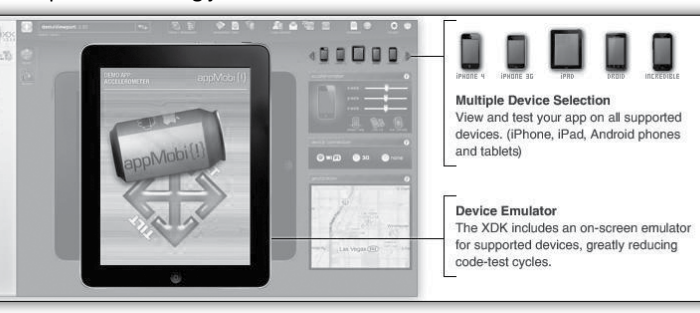

sprogramirali v rekordno hitrem času.

Intel XDK ponuja napredna orodja za simulacijo in razhroščevanje, ki presegajo ostala orodja mobilnih razvojnih orodij. Aplikacije je mogoče mogoče testirati v vgrajenem emulatorju ali kar na posameznih napravah, ki so povezane v omrežje.

Intel XDK je prvo mobilno razvojno okolje v oblaku. Vsi, ki ste kadarkoli poskušali napisati mobilno aplikacijo z orodji, ki jih ponujajo proizvajalci naprav, boste znali ceniti okolje, ki je vedno posodobljeno.

Če ste že razvili kakšno mobilno aplikacijo za katero izmed popularnih platform ste gotovo pomislili, da bi bilo aplikacijo potrebno ponuditi tudi za drugo platformo. Sami veste, da je učenje drugega programskega jezika in drugih zapletenih APIjev precej zamudno opravilo. Zato se kar sama ponuja možnost izbire in učenja enega jezika, ki ga je mogoče poganjati na vseh napravah - JavaScript. XDK trenutno podpira prevajanje aplikacije napisane z HTML, CSS in JavaScriptom za najbolj priljubljene platforme: Android, iOS in Microsoft Phone.

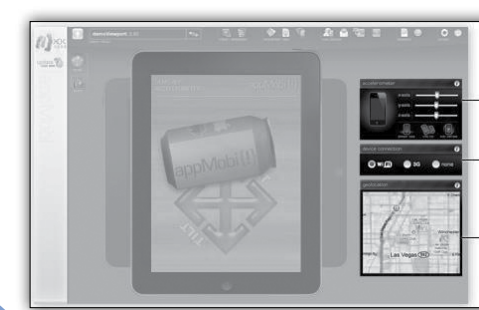

**Simulated Physical Activity** The emulator lets you simulate real-world activity such as the device accelerometer's response to tilting and movement.

**Simulated Wireless Conditions** Test your app under all possible connectivity options with a simple click.

Simulated GPS Test your app's GPS functionality with the emulated GPS signal.

#### **Napiši enkrat namesti na vse platforme**

Intel XDK ignorira lastniške klice operacijskega sistema in pripadajoče SDKje, zato je mogoče aplikacijo napisati enkrat in jo nato prevesti za različne platforme. Prevedene aplikacije so 100% TOS združljive domorodne aplikacije.

#### **Enostaven dostop do senzorjev**

JavaScript API omogoča dostop do senzorjev posameznih naprav, kot so na primer GPS, akcelometer, kamera, vibrator in druge. Z enostavnim prepoznavanjem lastnosti naprave lahko oblikujete aplikacijo do piksla natančno. Natanko tako, kot to počnete na spletu.

#### **Uporabite vaše obstoječe znanje**

Intel XDK omogoča, da izkoristite znanje programiranja spletnih strani za razvoj mobilnih aplikacij. Za razvoj lahko uporabite okolje, ki ga

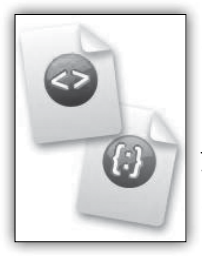

najbolje poznate (Visual Studio, Eclipse, DreamWeaver, ...) ali pa začnete aplikacije razvijati v integriranem urejevalniku kode, ki je zasnovan na podlagi odličnega odprtokodnega urejevalnika Brackets.

#### **Brez potrebe po učenju novega jezika**

Z Intel XDKjem se vam ne bo potrebno učiti novega programskega jezika za vsako platformo. Okolje ponuja most med standardnim spletnim brskalnikom in domorodnimi funkcijami posameznih naprav. S pomočjo vtičnikov je mogoče dostopiti do prav vsake funkcionalnosti, ki je sicer dostopna preko domorodnih API klicev.

#### **Neomejene možnosti**

Poleg razvoja domorodnih aplikacij ponuja Intel XDK tudi možnosti za razvoj klasičnih spletnih in mobilnih strani. Okolje ponuja orodja za prevajanje in izvoz prevedenih aplikacij v različne trgovine z aplikacijami.

Prepričajte se o neverjetnih zmožnostih razvoja mobilnih aplikacij s pomočjo platforme Intel XDK na našem ekskluzivnem tečaju, ki ga predava programer z večletnimi izkušnjami.

> **Dejan Mauer** *dejan.mauer@cent.si*

# **Praktična uporaba vzorca Dependency Injection v ASP.NET MVC aplikacijah**

Preden se lahko spustimo v praktično uporabo vzorca DI znotraj spletnih aplikacij (neodvisno od uporabljene tehnologije), moramo razumeti osnove večplastne arhitekture. V primeru večplastne arhitekture vsaka plast skrbi za svojo, dobro definirano »odgovornost«. Tako imamo lahko predstavitveno plast (Presentation Layer), plast s poslovno logiko (Business Layer) in plast za dostop do podatkov (Data Access Layer). Vsaka izmed njih tako skrbi za eno, specializirano področje. Morda je na tej točki smiselno izpostaviti razliko med večplastno in več-nivojsko arhitekturo. Slednja namreč omogoča fizično ločitev odgovornosti – tako imamo recimo podatkovni nivo, ki je velikokrat realiziran v obliki podatkovne baze. Pogosto je sicer na enem ni-

voju sicer natanko ena plast …

Ključna in zelo koristna lastnost večplastne arhitekture je ta, da je odvisnost usmerjena navzdol, torej da je »zgornji« nivo vedno odvisen samo od enega nivoja pod njim. Tako je

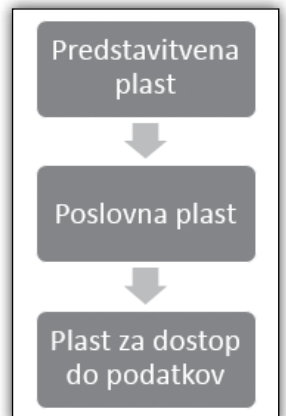

na primer predstavitvena plast odvisna od poslovne plasti, oziroma uporablja storitve definirane/implementirane v tej plasti. To nam, vsaj v teoriji, omogoča da implementacijo enostavno zamenjamo. Slednje nam pride prav v primerih, ko moramo rešitve prilagajati zahtevam strank ali pa celo državi, v katero nameščamo. Da pa te spremembe lahko uveljavimo v kodi, je smiselno upoštevati vzorec DI – vbrizgavanja odvisnosti. Pred časom smo že pisali o različnih načinih vbrizgov: vbrizg z vmesnikom, v konstruktorju ali z lastnostjo. To nam v grobem omogoča, da nove instance objektov namesto z new MyDomainLogic(); dobimo, npr. preko konstruktorja objekta en nivo višje:

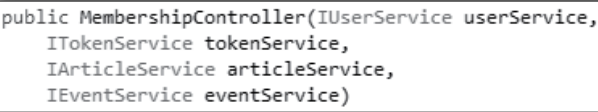

#### **Vpeljava vzorcev storitev (Services) in zbirk (Repositories)**

Za boljšo predstavo koristnosti zgoraj zapisanega vzorca moramo vpeljati še dva. Prvi je vzorec, ki združuje poslovno logiko enega področja – tako na primer vso funkcionalnost (poslovno logiko!), ki se ukvarja z uporabniki naše aplikacije, lahko združimo v objekt UserService. Ta se logično nahaja na srednji plasti oziroma poslovni pla-

sti. Od nie je odvisen uporabniški vmesnik, ta storitev pa je naprej odvisna od ene ali več zbirk znotraj plasti dostopa do podatkov. V mojih arhitekturah načeloma rad uporabljam princip ločevanja teh zbirk po posameznih modelih, ki se v večini primerov lahko elegantno preslikajo na posamezno tabelo – v prej omenjenem bi torej nastal UserRepository.

Uporaba bi z upoštevanjem principa vbrizgavanja odvisnosti lahko izgledala nekako tako:

Morda zanimivo pri tem primeru je, da storitev lahko uporablja oziroma je odvisna od **več podatkovnih zbirk** naenkrat (IUserRepository in IUserAuthRepository), hkrati pa je odvisna (oziroma uporablja) tudi od drugih storitev znotraj istega nivoja!

Kot smo že omenili, nam takšen način vbrizga odvisnosti na eni strani omogoča enostavno menjavo komponent – npr. morda lahko uporabniške podatke za preverjanje pristnosti shranjujemo na drugi lokaciji, oziroma na drugi strani omogoča predvsem enostavno testiranje posameznih enot. Konkretno to pomeni, da lahko napišemo »Unit Test«, ki testira poslovno

> logiko zapisano v kodi, odvisnosti pa preprosto zamenja s t.i. namišljenimi (mock) objekti.

> Zaradi uporabe vbrizga odvisnosti lahko namesto prave zbirke podatkov v konstruktor vbrizgamo nami-

šljen objekt – tak, ki smo ga pripravili po vnaprej določenih in znanih parametrih, in ki v našem primeru vedno vrača en in isti, dobro znani objekt (account). Nato instanciramo konkretno implementacijo storitve (ConcreteClientLoyaltyService) in preverimo poslovno logiko.

Če stopimo še korak višje, na plast uporabniškega vmesnika – v ASP.NET MVC aplikacijah, se uporaba tega vzorca najbolje pozna v posa-

```
public partial class UserService : IUserService
    private readonly IUserRepository _userRepository;
    private readonly IValidationService validationService;
    private readonly ITokenService tokenService;
    private readonly IMessageService messageService;
    private readonly IUserAuthRepository _userAuthRepository;
    private readonly ICollectionService collectionService;
    public UserService(IUserRepository userRepository,
        IValidationService validationService,
        ITokenService tokenService,
        IMessageService messageService,
        IUserAuthRepository userAuthRepository,
        ICollectionService collectionService)
    €
        _userRepository = userRepository;
       _validationService = validationService;
       _tokenService = tokenService;
       _<br>_messageService = messageService;
        userAuthRepository = userAuthRepository;
        collectionService = collectionService;
    \mathcal{E}
```
**Razvoj**

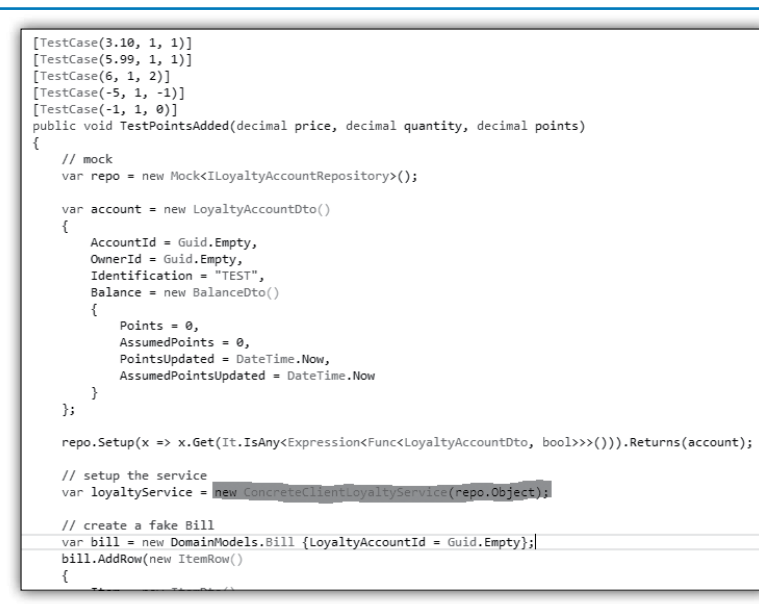

Uporaba vzorca vbrizga odvisnosti (DI) nam torej omogoča lažjo menjavo implementacije glede na zahteve posameznih strank, držav, zakona … in pa lažje testiranje z uporabo Unit Testov. V praksi pa se je izkazalo, da je tudi odličen pokazatelj arhitekturnih težav. Če je potrebno za uvedbo neke funkcionalnosti vpeljati veliko novih odvisnosti ali pa celo vpeljati odvisnosti, ki so obr-

meznih akcijah na Controller objektih. Kot je že nakazano v zgornjem primeru, v Controller dobimo odvisnosti, ki jih potrebujemo, do njih pa potem lahko dostopamo znotraj akcij:

njene v napačno smer, je to dober indikator, da je potrebno arhitekturo aplikacije bolje (ali na novo) razmisliti.

```
[HttpPost]
public virtual ActionResult RegisterExternal (RegisterExternal model)
\mathcal{L}_{\mathcal{L}}if (this.ModelState.IsValid)
         var user = this._userService.Register(model.UserRegister);
         ProcessExternalAuthenticationRegistration(user);
         return RedirectToAction(MVC.Membership.RegisterSuccess());
    \mathcal{E}return View(model);
\rightarrow
```
**Anže Vodovnik** *Arhitekt programskih rešitev - SAOP d.o.o.*

#### **POSEBNA PONUDBA**

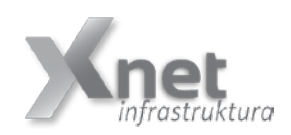

**Vsi tisti, ki boste med 20. marcem in 1. junijem 2015 obiskali ustrezne tečaje za Windows 7 ali Windows 8.1, boste prejeli brezplačni Windows 10 MVA Workshop lab (v oktobru 2015).** 

Za podrobnosti nam pišite na info@kompas-xnet.si

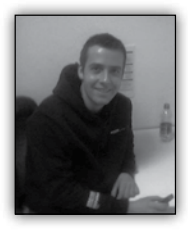

# **Uvod v TypeScript**

TypeScript (*http://www. TypeScriptlang.org*/) je programski jezik, ki omogoča lažje programiranje zahtevnejših klient aplikacij. Končni

rezultat prevedenih datotek s končnico ».ts« je čisti JavaScript, ki deluje v vseh brskalnikih in na vseh operacijskih sistemih. Na voljo je pod odprtokodno »Apache Li-

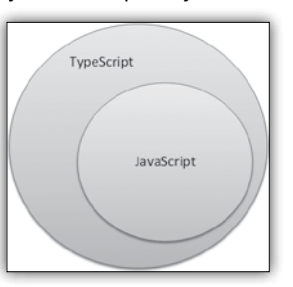

cense 2.0« licenco. TypeScript se aktivno razvija že od oktobra 2012, z naslednjo planirano verzijo, ki je 1.5. Uraden roadmap se nahaja na githubu, kjer je tudi prisotna celotna programska koda za prevod najnovejše verzije TypeScripta (*https://github.com/Microsoft/TypeScript/wiki/ Roadmap*).

Kot zanimivost naj omenim, da je prav avtor TypeScripta tudi oče programskih jezikov C#, Turbo Pascal in programskega okolja Delphi.

Jezik je na uradni Microsoft TypeScript strani definiran kot »TypeScript is a typed superset of JavaScript that compiles to plain JavaScript«. To na kratko pomeni, da ima jasno definirane tipe (Boolean, Number, String, Array, Enum, Any in Void), s katerimi operiramo ter da se tipi eksplicitno preverjajo pri prevajanju v sam JavaScript. V primeru uporabe napačnega tipa, nam TypeScript prevajalnik vrne napako. Takega načina programiranja smo vajeni iz vseh večjih programskih jezikov, kot so C/C++/C#/Java... Kot pravi programski jezik, nam omogoča rabo objektno orientiranih struktur (module, class/ constructor, interface, enum), ki trenutno še niso podprte v samem JavaScriptu (ECMAScript 5). Poleg naštetega, nam prav tako omogoča programiranje z generičnimi tipi, arrow funkcijami in številnimi drugimi konstrukti. Zaradi arhitekture in integracije z že razvitimi JavaScript knjižnicami, kot so jQuery, KnockoutJS, AngularJS in Backbone, nam TypeScript bistveno izboljša produktivnost ter omogoča tudi programiranje enterprise aplikacij in sporočanje programskih zahtev razvojni ekipi.

Glede na priljubljenost in množično uporabo, nudi podporo TypeScriptu vse več IDE-jev:

- Visual Studio (desktop IDE)
- Intellij IDEA (desktop IDE)
- Eclipse / TypECS (desktop IDE)
- Phpstorm (desktop IDE)
- Cloud9 (web IDE)
- CATS (web IDE)
- JSBin (web IDE)
- ACE (web IDE)

Seveda se pa najbolj domače počuti prav v Visual Studiu. Za najbolj optimalno delovanje in integracijo je priporočena namestitev Web Essentials 2013 dodatka za Visual Studio 2013.

Zagotovo pa se TypeScriptu obeta še lepša prihodnost, saj bo naslednji AngularJS (2.0), ki ga trenutno poznamo kot najbolj razširjeno ogrodje za razvoj spletnih aplikacij, v celoti spisan v TypeScriptu (*http://www.geekwire.com/2015/ microsoft-and-google-team-up-for-version-2 of-angular-framework*).

V naslednji številki pa se posvetim samim konstruktom in prikažem nekaj vsakdanjih primerov rabe TypeScripta.

> **David Čamdžić**  *david.camdzic@kompas-xnet.si*

**Tečaj 20486** Developing ASP.NET MVC 4 Web Applications: **20.-24.4.2015 - izvedba potrjena!**

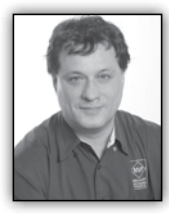

# **T-SQL for Statistics - Spread of a Distribution**

Besides knowing the centers, you need to know how spread out or varied the observations are—are you dealing with a

very uniform or a very spread population? Similar to the center, the spread can be measured in several ways as well. From among the many different definitions for the spread of the distribution, I will discuss the most popular ones: the range, the inter-quartile range, the mean absolute and mean squared deviation, the variance, and the standard deviation. I will also introduce the term degrees of freedom and explain the difference between variance and standard deviation for samples and for population.

In this article, I will do all of the statistical queries on a view for the sales analysis. This is the same view I used in the previous article. In this view, I joined the OrderDetails table with the Orders, Customers, Products, Categories and Employees tables, in order to get some interesting variables to analyze. I am not using all of the columns in further code. However, you can use them for further investigation and tests of the statistical queries.

#### **Range**

The range is the simplest measure of the spread; it is the plain distance between the maximal value and the minimal value that the variable takes. (A quick review: a variable is an attribute of an observation, represented as a column in a table.) The first formula for the range is

$$
R = v_{max} - v_{min}
$$

Of course, you use the MAX and MIN T-SQL aggregate functions to calculate the range of a variable:

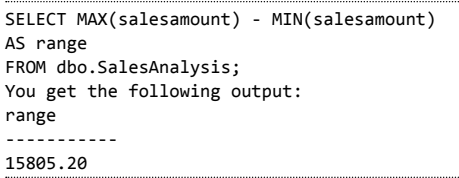

#### **Inter-Quartile Range (IQR)**

The median is the value that splits the distribution into two halves. You can split the distribution more—for example, you can split each half into two halves. This way, you get quartiles as three values that split the distribution into quarters. Let's generalize this splitting process. You start with sorting rows (cases, observations) on selected column (attribute, variable). You define the rank as the absolute position of a row in your sequence of sorted rows. The percentile rank of a value is a relative measure that tells you how many percent of all (n) observations have a lower value than the selected value.

By splitting the observations into quarters, you get three percentiles (at 25%, 50%, and 75% of all rows), and you can read the values at those positions that are important enough to have their own names: the quartiles. The second quartile is, of course, the median. The first one is called the lower quartile and the third one is known as the upper quartile. If you subtract the lower quartile (the first one) from the upper quartile (the third one), you get the formula for the Inter-Quartile Range (IQR):

$$
IQR = Q_3 - Q_1
$$

. Calculating the IQR is simple with the window analytic function PERCENTILE\_CONT:

SELECT DISTINCT PERCENTILE CONT(0.75) WITHIN GROUP (ORDER BY salesamount) OVER () -

PERCENTILE CONT(0.25) WITHIN GROUP (ORDER BY salesamount) OVER () AS IQR FROM dbo.SalesAnalysis;

This query returns the following result:

IQR

---------

568.25

The IQR is resistant to a change just like the median. This means it is not sensitive to a wild swing in a single observation. (Let's quickly review: a single observation is a single case, represented as a row in a table.) The resistance is logical, because you use only two key observations. When you see a big difference between the range and the inter-quartile range of the same variable, like in the salesamount variable in the example, some values in the distribution are quite far away from the mean value.

#### **Mean Absolute Deviation**

For the IQR, you use only two key observations: the lower and the upper quartile. Is there a measure that would take both observations into account? You can measure the distance between each value and the mean value and call it the deviation. The sum of all distances gives you a measure of how spread out your population is. But you must consider that some of the distances are positive while others are negative; actually, they mutually cancel themselves out, so the total gives you exactly zero. The same is true for the average of the deviations, so this would be a useless measure of spread. You solve this problem by ignoring the signs, and instead using the absolute values of the distances. Calculating the average of the absolute deviations, you get the formula for the Mean Absolute Deviation (MAD):

$$
\text{MAD} = \frac{1}{n} * \sum_{i=1}^{n} |v_i - \mu|
$$

From the formula for the MAD, you can see that you need to calculate the mean with the AVG T-SQL aggregate function, and then use this aggregation in the SUM T-SQL aggregate function. However, SQL Server cannot perform an aggregate function on an expression containing an aggregate or a subquery; therefore, I am going to make it by storing the mean value to a variable:

DECLARE @mean AS NUMERIC(10,2); SET @mean = (SELECT AVG(salesamount) FROM dbo.SalesAnalysis); SELECT SUM(ABS(salesamount - @mean))/ COUNT(\*) AS MAD FROM dbo.SalesAnalysis;

You get the following output:

MAD

---------------------------------------

527.048886

#### **Mean Squared Deviation**

Another way of avoiding the problems of the signs of the deviations is to square each deviation. With a slight modification of the MAD formula—specifically, calculating the average of the squared deviations instead of the absolute deviations—you get the formula for the Mean Squared Deviation (MSD):

$$
\text{MSD} = \frac{1}{n} * \sum_{i=1}^{n} (\nu_i - \mu)^2
$$

To calculate the MSD, you need to change the query for the MAD slightly:

```
DECLARE @mean AS NUMERIC(10,2);
SET @mean = (SELECT AVG(salesamount) FROM 
dbo.SalesAnalysis);
SELECT SUM(SQUARE(salesamount - @mean))/
COUNT(*) AS MSD
FROM dbo.SalesAnalysis;
```
The query returns the following result for the MSD:

#### MSD

----------------------

1073765.30181991

#### **Degrees of Freedom and Variance**

Let's suppose for a moment you have only one observation (n=1). This observation is also your sample mean, but there is no spread at all. You can calculate the spread only if you have the n that exceeds 1. Only the (n–1) pieces of information help you calculate the spread, considering that the first observation is your mean. These pieces of information are called degrees of freedom. You can also think of degrees of freedom as of the number of pieces of information that can vary. For example, imagine a variable that can take five different discrete states. You need to calculate the frequencies of four states only to know the distribution of the variable; the frequency of the last state is determined by the frequencies of the first four states you calculated, and they cannot vary, because the cumulative percentage of all states must equal 100.

Remember that the sum of all deviations, without canceling out the sign, always gives you zero. So there are only (n–1) deviations free; the last one is strictly determined by the requirement just stated. The definition of the Variance (Var) is similar to the definition of the MSD; you just replace the number of cases n with the degrees of freedom (n–1):

Var = 
$$
\frac{1}{n-1} * \sum_{i=1}^{n} (v_i - \mu)^2
$$

This is the formula for the variance of a sample, used as an estimator for the variance of the population. Now imagine that your data represents the complete population, and the mean value is unknown. Then all the observations contribute to the variance calculation equally, and the degrees of freedom make no sense. The variance of a population is defined, then, with the same formula as the MSD:

Var = 
$$
\frac{1}{n} * \sum_{i=1}^{n} (v_i - \mu)^2
$$

Transact-SQL includes an aggregate function that calculates the variance for a sample as an estimator for the variance of the population (the VARP function) and a function that calculates the variance for the population (the VAR function). A query that uses them is very simple. The following query calculates both variances and also compares them in two ways: by dividing them, and by dividing the number of cases minus one with the number of cases, to show that the difference is only a result of the degrees of freedom used in calculating the variance of a sample as an estimator for the variance of the population:

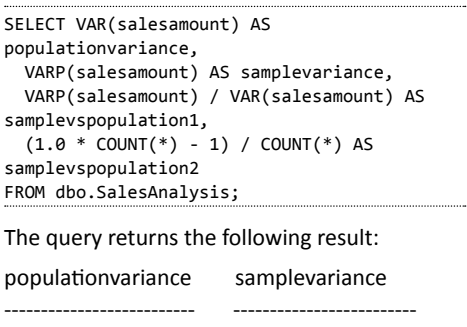

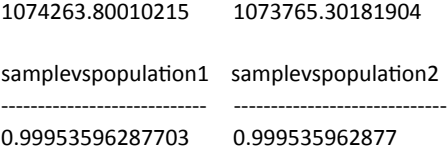

If your sample is big enough, the difference is negligible. In the example I am using when analyzing the sales, the data represents the complete sales—that is, the population. Therefore, using the variance for the population is more appropriate for a correct analysis here.

#### **SolidQ**

#### **Standard Deviation and the Coefficient of Variation**

To compensate for having the deviations squared, you can take the square root of the variance. This is the definition of the standard deviation (σ):

$$
\sigma = \sqrt{Var}
$$

Of course, you can use the same formula to calculate the standard deviation of the population, and the standard deviation of a sample as an estimator of the standard deviation for the population; just use the appropriate variance in the formula.

I derived the absolute measures of the spread, the interpretation of which is quite evident for a single variable—the bigger the values of the measures are, the more spread out the variable in the observations is. But the absolute measures cannot be used to compare the spread between two or more variables. Therefore, I need to derive relative measures. I can derive the relative measures of the spread for any of the absolute measures mentioned, but I will limit myself to only the most popular one: the standard deviation. The definition of the relative standard deviation or the Coefficient of the Variation (CV) is a simple division of the standard deviation with the mean value:

 $CV = \frac{\sigma}{\sigma}$ 

T-SQL includes two aggregate functions to calculate the standard deviation for the population (STDEVP) and to calculate the standard deviation for a sample (STDEV) as an estimator for the standard deviation for the population. Calculating standard deviation and the coefficient of the variation, therefore, is simple and straightforward. The following query calculates both standard deviations for the salesamount

column and the coefficient of the variation for the salesamount and discountamount columns:

```
SELECT STDEV(salesamount) AS populationstdev,
  STDEVP(salesamount) AS samplestdev,
  STDEV(salesamount) / AVG(salesamount) AS 
CVsalesamount,
  STDEV(discountamount) / AVG(discountamount) 
AS CVdiscountamount
FROM dbo.SalesAnalysis;
```
The query returns the following result:

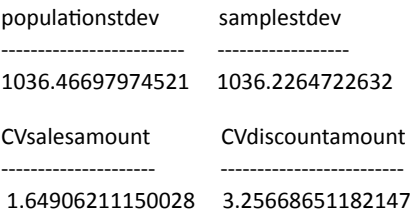

You can see that the discountamount variable varies more than the salesamount variable.

#### **Conclusion**

Centers of a distribution, especially the mean value, are probably the mostly abused measures in statistics. Mean does not mean anything without mentioning the spread. There are several measures of the spread of a distribution. Standard deviation, variance, and the coefficient of variation are the most important ones.

> **Dejan Sarka**  *MVP dsarka@solidq.com*

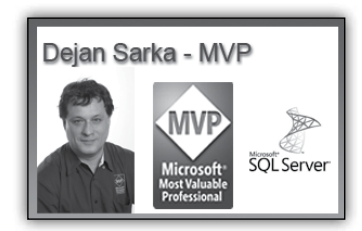

**ADVTSQL Advanced T-SQL Querying, Programming and Tuning for SQL Server 2005 – 2014: 8. – 14.4.2015 - izvedba potrjena!**

# **Aktualni tečaji na Xnetu**

#### **Office**

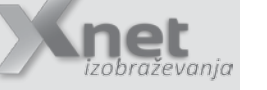

- Poslovna inteligenca za uporabnike Excela 2013, SELF SERVICE BI: 25. – 28.5.2015
- Word 2013 začetni: 25. 27.5.2015

#### **Infrastruktura:**

- 20411 Administering Windows Server 2012: 20. – 24.4.2015
- 10961: Automating Administration with Windows PowerShell - zbiramo prijave
- 20409: Server Virtualization with Windows Server Hyper-V and System Center - zbiramo prijave

#### **SQL**

- 20462 Administering Microsoft SQL Server Databases: 4. – 8.5.2015
- 20466 Implementing Data Models and Reports with Microsoft SQL Server 15. – 19.6.2015 - izvedba potrjena!

#### **SharePoint**

- 50028 SharePoint 2013 Power User:  $28 - 29.4.2015$
- 20332 Advanced Solutions of SharePoint Server 2013: 4. – 8.5.2015

#### **Razvoj**

- 20486 Developing ASP.NET MVC 4 Web Applications: 20. – 24.4.2015 - izvedba potrjena!
- 20480 Programming in HTML5 with JavaScript and CSS3: - zbiramo prijave

# **Kolofon**

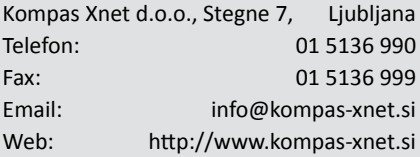

**Direktorica** Branka Slinkar

**Urednica in oblikovalka** Urška Brus

#### **Člani uredništva**

Aida Kalender Avdić, Aleš Lipušček, Anže Vodovnik, Boštjan Onhjec, David Čamdžić, Dejan Mauer, Dejan Sarka, Elvis Guštin, Gašper Kamenšek, Miha Pihler, Robert Vončina, Rok Bermež, Urška Brus

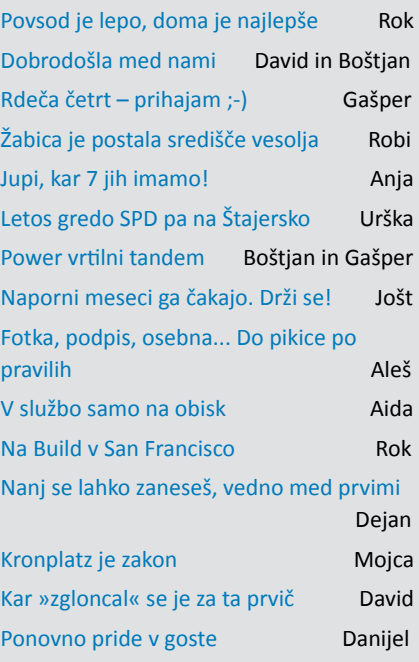

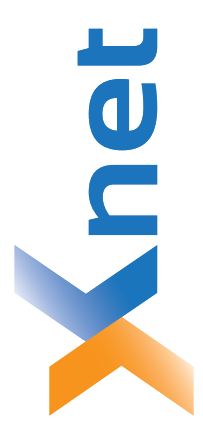

# **Microsoft Partner**

Poštnina plačana pri pošti 1102 Ljubljana

1102 Ljubljana

 $\frac{1}{2}$ 

Silver Learning<br>Silver Midmarket Solution Provider Collaboration and Content<br>Devices and Deployment Silver Intelligent Systems<br>Silver Application Development Silver Datacenter

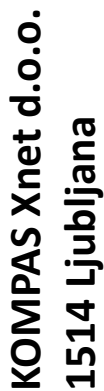

http://www.kompas-xnet.si **http://www.kompas-xnet.si**

# TISKOVINA **TISKOVINA**

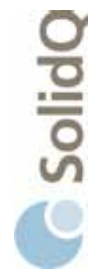

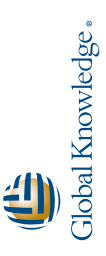

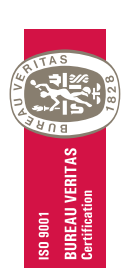

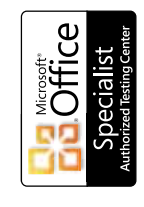

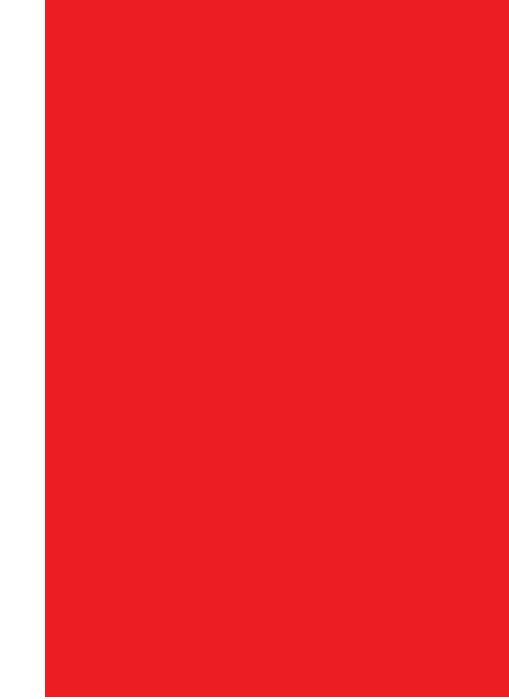